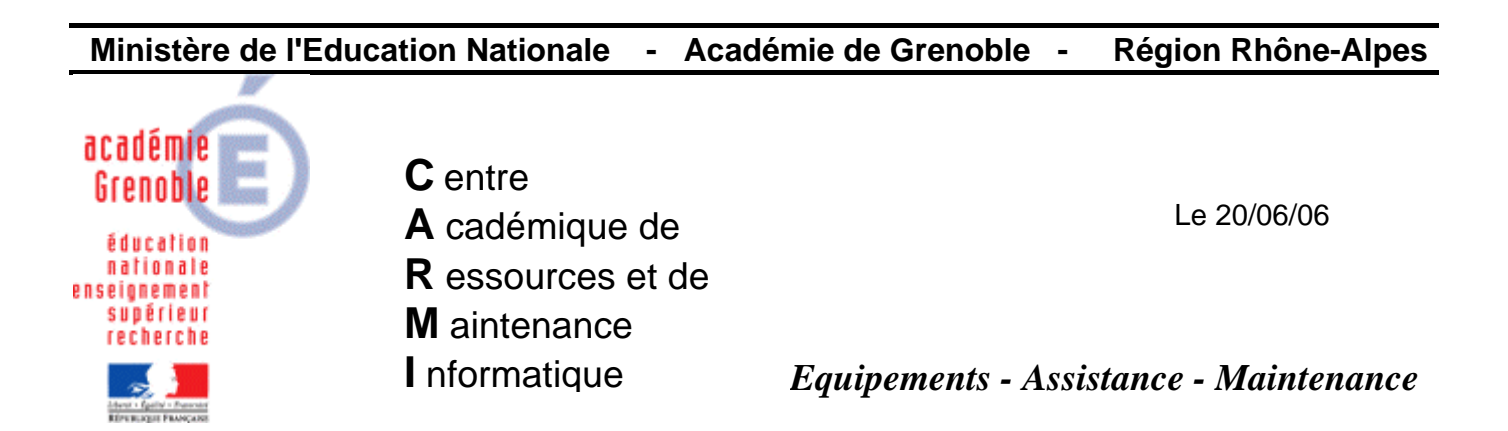

Code fichier : I99-Supr-PackUnInstall-KBxxx.vbs.doc

## Suppression des désinstallations des correctifs windows Script I99-Supr-PackUnInstall-KBxxx.vbs

## **Intérêt du script :**

- Il propose de supprimer tous les paquets "\$NtUninstallKBxxxx" proprement (ça évite de le faire « à la main » et donc de faire des erreurs)
- Il supprime également toutes les entrées correspondantes dans « Ajout-Suppression de programmes ».

## **A faire avant le vidage d'image ghost**

## **Procédure :**

- Télécharger le script I99-Supr-PackUnInstall-KBxxx.zip sur notre site
- Après décompression, l'exécuter par un double clic
- Au lancement, il y a une « boite message » qui propose de patienter pendant le lancement une page via le navigateur.
- Cocher ce que l'on veut retirer et cliquer sur supprimer.